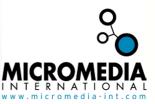

## TROUBLESHOOTING

If you are not able to call Alert vocal server, maybe the Called Number in Incoming call is not correct. If behind a PABX, the called Number may not be the actual number you dial to access Alert vocal server.

If you are not sure what numbers your PABX returns when you are calling Alert vocal server, use the Monitor (click on Monitor... in the communication window).

Once the monitor open call the line you think your modem is on. You will then get the following exchanges:

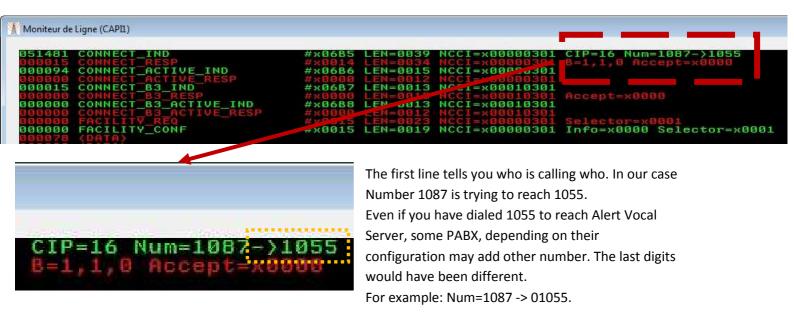

It is very important that you write in the "called number" the number you see after the arrow, whatever you have actually dialed.

Your ISDN modem is now properly configured for Alert. Click Ok on all windows and test it !